# **Auto Multiple Choice - Support # 604: Problème (sans identification des réponses dans le sujet)**

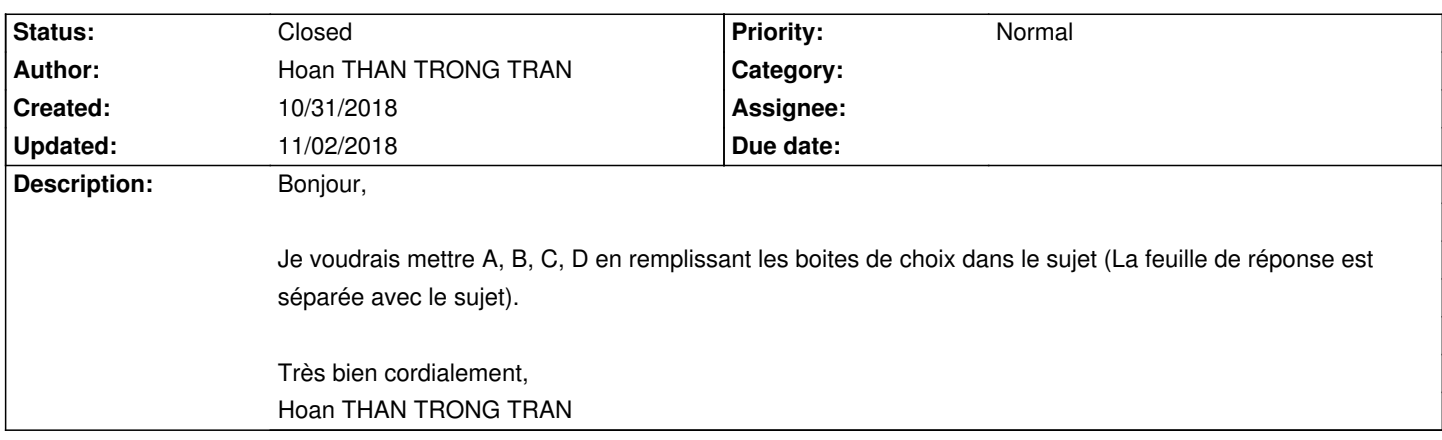

# **History**

# **10/31/2018 07:54 am - Hoan THAN TRONG TRAN**

*- File SUJET01.pdf added*

## **10/31/2018 07:54 am - Hoan THAN TRONG TRAN**

*- File SUJET01.pdf added*

# **10/31/2018 10:05 am - Frédéric Bréal**

Bonjour,

> Je voudrais mettre A, B, C, D en remplissant les boites de choix dans le sujet (La feuille de réponse est séparée avec le sujet).

Normalement c'est le comportement par défaut pour la feuille de réponses.

Pouvez-vous joindre, votre fichier tex ?

### **10/31/2018 10:10 am - Hoan THAN TRONG TRAN**

*- File AMC\_Test2018\_11\_10.tex added*

*- File FigThiHanDoiDau.pdf added*

*- File FigThiThiNghiemKeoThep.pdf added*

Gérard Carpeaux wrote:

> Bonjour,

> > Je voudrais mettre A, B, C, D en remplissant les boites de choix dans le sujet (La feuille de réponse est séparée avec le sujet).

> Normalement c'est le comportement par défaut pour la feuille de réponses.

> Pouvez-vous joindre, votre fichier tex ?

Voici mes fichiers de tex et figs.

Merci beaucoup,

### **10/31/2018 10:21 am - Alexis Bienvenüe**

*- Status changed from New to Feedback*

Line 15 from your source file should be

\def\AMCchoiceLabel#1{\Alph{#1}}

(the @\def@ is missing).

### **10/31/2018 10:32 am - Hoan THAN TRONG TRAN**

*- File SUJET01b.pdf added*

#### Alexis Bienvenüe wrote:

> Line 15 from your source file should be

>

> \def\AMCchoiceLabel#1{\Alph{#1}}

>

> (the @\def@ is missing).

Quand j'ai changé, les réponses dans le sujet ne sont pas identifiées

# **10/31/2018 10:32 am - Hoan THAN TRONG TRAN**

*- File SUJET01b.pdf added*

# **10/31/2018 10:35 am - Alexis Bienvenüe**

Pourtant cela fonctionne chez moi. Pouvez-vous essayer de commenter la ligne 15 (ajouter un @%@ au début) ? Quelle version d'AMC utilisez-vous ?

### **10/31/2018 10:45 am - Hoan THAN TRONG TRAN**

*- File Version.png added*

- *File Code\_Modified.png added*
- *File SUJET01c.pdf added*

# Alexis Bienvenüe wrote:

> Pourtant cela fonctionne chez moi. Pouvez-vous essayer de commenter la ligne 15 (ajouter un @%@ au début) ? Quelle version d'AMC utilisez-vous ?

J'ai commenté et ça va pas :'(

# **10/31/2018 10:49 am - Alexis Bienvenüe**

*- File deleted (SUJET01.pdf)*

# **10/31/2018 10:49 am - Alexis Bienvenüe**

*- File deleted (SUJET01b.pdf)*

#### **10/31/2018 10:50 am - Alexis Bienvenüe**

Pouvez-vous préparer les documents en mode débogage (depuis le menu \_Aide\_), et poster le fichier @log@ produit ?

#### **10/31/2018 10:55 am - Hoan THAN TRONG TRAN**

*- File amc-compiled.log added*

#### Alexis Bienvenüe wrote:

> Pouvez-vous préparer les documents en mode débogage (depuis le menu \_Aide\_), et poster le fichier @log@ produit ?

Je ne sais pas si ce fichier!

#### **10/31/2018 11:06 am - Alexis Bienvenüe**

Pouvez-vous essayer avec une version plus récente d'AMC ?

#### **10/31/2018 11:09 am - Hoan THAN TRONG TRAN**

#### Alexis Bienvenüe wrote:

> Pouvez-vous essayer avec une version plus récente d'AMC ?

oui, je vais essayer!

#### **10/31/2018 02:41 pm - Frédéric Bréal**

Essayez de changer à la ligne 1297 (à peu près) dans le fichier automultiplechoice.sty en mode sudo (super-utilisateur).

Il y a eu des précédents : https://project.auto-multiple-choice.net/boards/4/topics/7219 et https://project.auto-multiple-choice.net/issues/544 et https://project.auto-multiple-choice.net/boards/1/topics/6922

<pre> \tl\_to\_lowercase:n  $<$ /pre $>$ par <pre> \tex\_lowercase:D </pre>

#### **11/02/2018 06:26 am - Hoan THAN TRONG TRAN**

*- File SUJET01d.pdf added*

*- File SUJET01e.pdf added*

*- File Capture\_d\_\_\_e\_\_cran\_2018-11-02\_a\_\_\_12.24.16.png added*

Alexis Bienvenüe wrote:

> Pouvez-vous essayer avec une version plus récente d'AMC ?

Bonjour,

J'ai essayé mais ca ne marche pas, il n'y a pas les chiffres corrects dans la boite de choix sur la feuille de sujet. La feuille de réponse est toujours correcte.

Il y a des chiffres 0 dans la

## **11/02/2018 06:27 am - Hoan THAN TRONG TRAN**

Gérard Carpeaux wrote:

> Essayez de changer à la ligne 1297 (à peu près) dans le fichier automultiplechoice.sty en mode sudo (super-utilisateur).

> Il y a eu des précédents : https://project.auto-multiple-choice.net/boards/4/topics/7219 et https://project.auto-multiple-choice.net/issues/544 et https://project.auto-multiple-choice.net/boards/1/topics/6922

- >
- > [...]

> par

J'ai copié le fichier .sty dans le dossier qui contient le fichier de source et ça marche bien!

#### **11/02/2018 09:33 am - Alexis Bienvenüe**

*- Status changed from Feedback to Closed*

*- % Done changed from 0 to 100*

Super. Vous aviez avant une ancienne version de @automultiplechoice.sty@ dans votre répertoire projet, ce qui interfère avec AMC. Le mieux est de le supprimer, et cela devrait fonctionner également.

### **11/02/2018 10:02 am - Hoan THAN TRONG TRAN**

#### Alexis Bienvenüe wrote:

> Super. Vous aviez avant une ancienne version de @automultiplechoice.sty@ dans votre répertoire projet, ce qui interfère avec AMC. Le mieux est de le supprimer, et cela devrait fonctionner également.

Pourriez-vous tester le modèle avec les réponses séparées pour voir si les réponses dans le sujet sont bien identifiées A,B,C,D ? J'ai testé avec le modèle séparé mais ca marche pas :(

### **11/02/2018 10:09 am - Alexis Bienvenüe**

Votre fichier @AMC\_Test2018\_11\_10.tex@ marche très bien chez moi.

### **11/02/2018 10:13 am - Hoan THAN TRONG TRAN**

Alexis Bienvenüe wrote:

> Votre fichier @AMC\_Test2018\_11\_10.tex@ marche très bien chez moi.

Est-ce que le problème à cause d'utilisation de MAC?

### **11/02/2018 10:21 am - Hoan THAN TRONG TRAN**

Hoan THAN TRONG TRAN wrote:

> Alexis Bienvenüe wrote:

> > Votre fichier @AMC\_Test2018\_11\_10.tex@ marche très bien chez moi.

 $\rightarrow$ 

> Est-ce que le problème à cause d'utilisation de MAC?

J'ai bien identifié. Merci beaucoup!!! Hoan THAN

### **11/02/2018 10:51 am - Alexis Bienvenüe**

> J'ai bien identifié. Merci beaucoup!!!

Quel était le problème ?

# **Files**

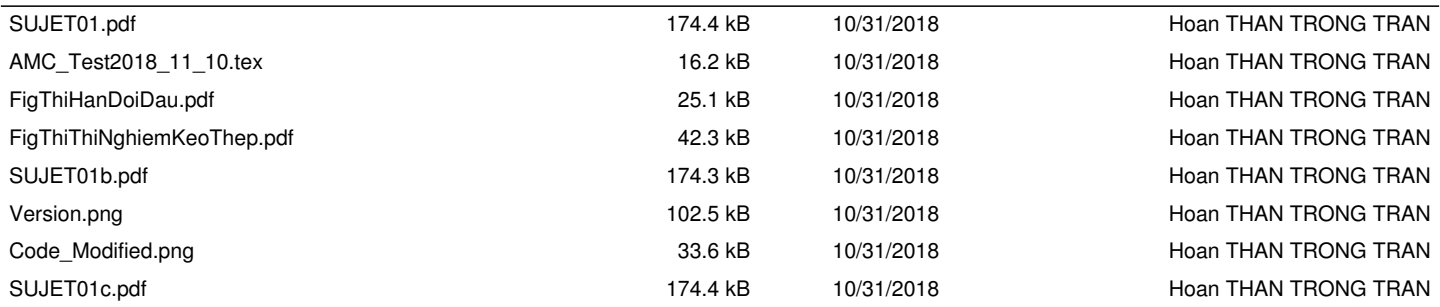

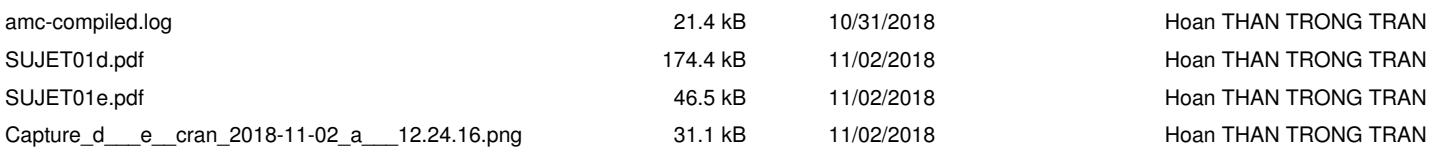